## VR – Visite 360° et visite immersive

Le site<https://site.vizor.io/> permet la création de visites en réalité virtuelle à 360° via Internet ou en réalité immersive avec un casque de réalité virtuelle de type oculus. Le principe de création de la visite consiste en un assemblage de prises de vue à 360° par une caméra de type Samsung Gear 360°.

## **Créer un compte vizor**

- Se rendre sur le site [https://site.vizor.io/,](https://site.vizor.io/) puis cliquer sur (Login)
- Saisir une **adresse mail** et un **mot de passe** de 8 caractères minimum.
- Saisir son **nom** et un **nom d'utilisateur** (+ 4 lettres en minuscules / chiffres).
- Consulter la **politique de service** de vizor, puis accepter en cliquant sur LAGREE

## **Créer sa première visite en réalité virtuelle**

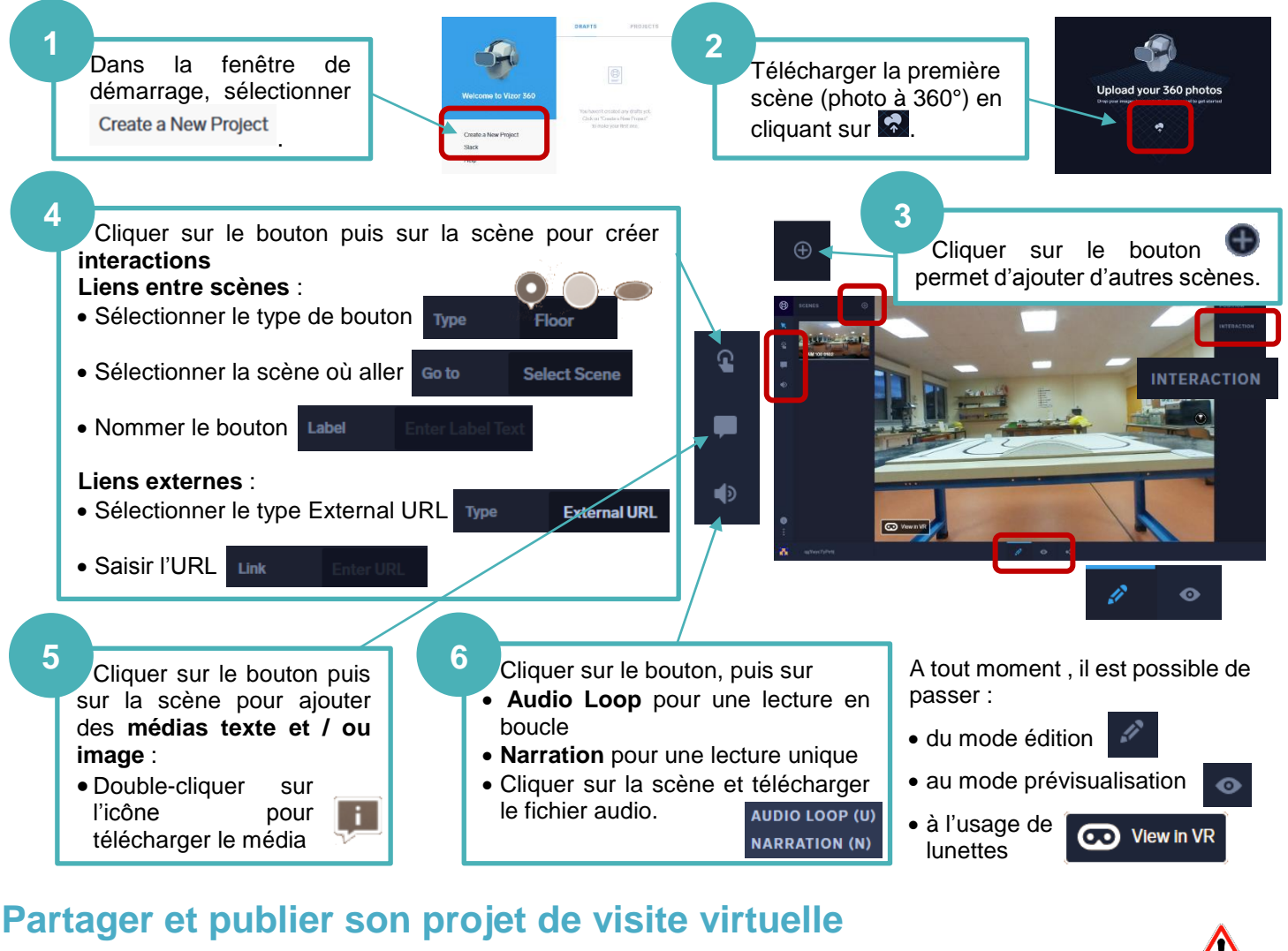

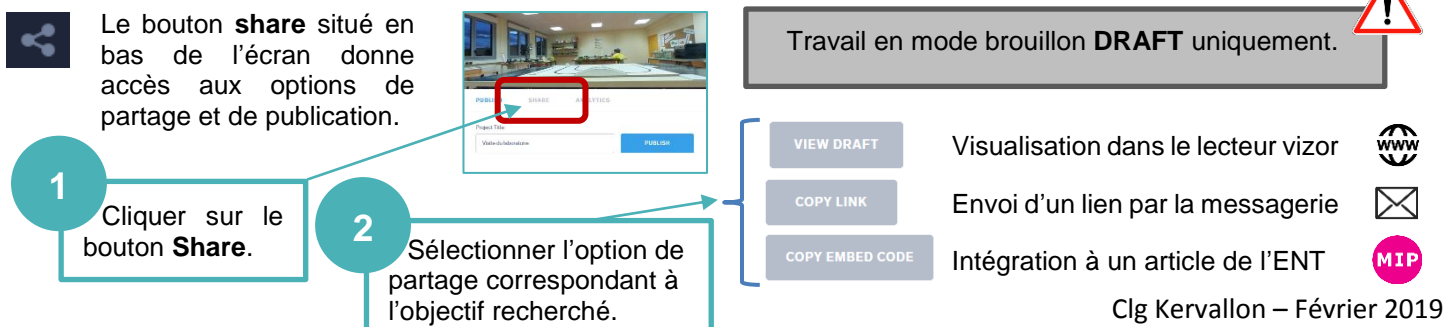

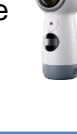

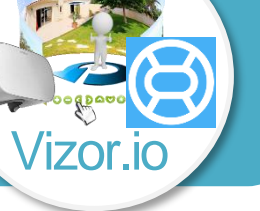

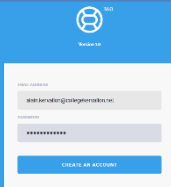